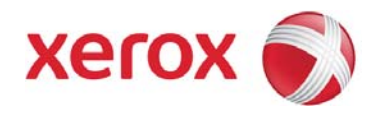

## *XDPE/400 V2.1.4 Maintenance Bulletin for Corrective Maintenance BA8198*

701P28991 July 16, 2008

### **TABLE OF CONTENTS**

# Table of contents

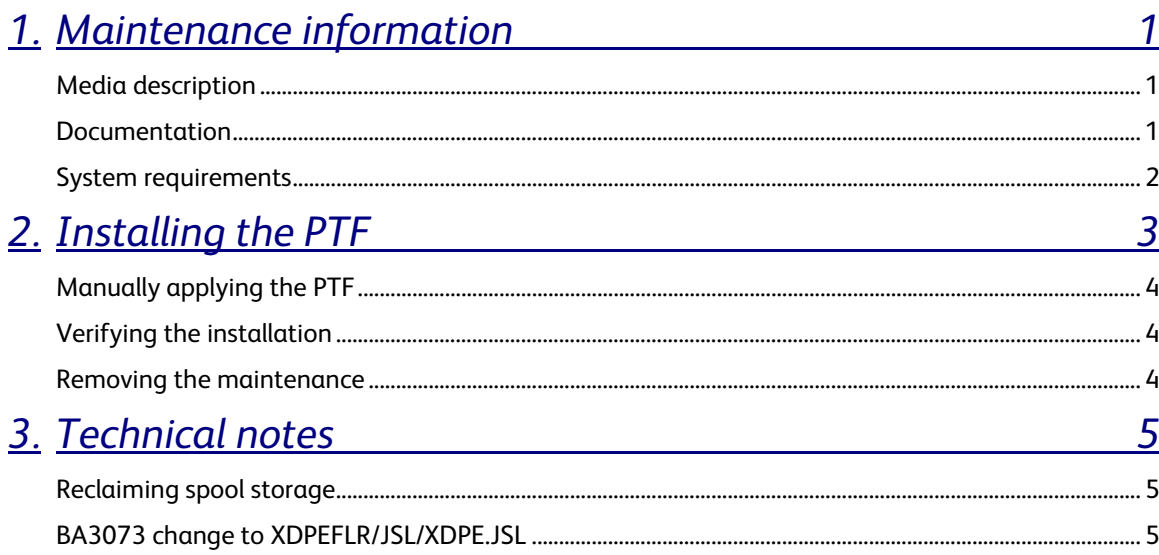

## *1. Maintenance information*

This *XDPE/400 V2.1.4 Maintenance Bulletin* provides installation information on the BA8198 corrective maintenance, which contains software and/or documentation solutions for reported problems.

*NOTE:* Xerox only supports the XDPE/400 features and functions documented in the user documentation, help displays, maintenance bulletins, and the documentation file. Do not assume support is provided if it is not explicitly documented.

The maintenance release CD-ROM includes the following PTFs:

- BA8198
- BA8039
- BA6191
- BA4023
- BA3231
- BA3126
- BA3073
- BA2270
- BA2214 • BA1318
	-

When you install PTF BA8198, all previous XDPE/400 V2.1.4 PTFs that are not currently installed will be required.

### *Media description*

XDPE/400 corrective maintenance is distributed on CD-ROM.

*NOTE:* 8 mm cartridge tape is also available upon request

This media contains the new maintenance level BA8198, which includes corrective maintenance libraries and the documentation file.

### *Documentation*

The problem descriptions and user instructions can be found in the documentation file, named DOCFILE. DOCFILE is a cumulative list of all problem descriptions and user instructions for the XDPE/400 V2.1.4 maintenance. Each fix entry includes the problem description, pre- and post-installation instructions, and applicable user instructions.

Instructions for printing the DOCFILE are included in the next section, *Installing the PTF*.

## *System requirements*

To run XDPE/400, your system must be running OS/400 version 4.5.0, 5.1.0, 5.2.0, 5.3.0, 5.4.0 or 6.1.0. These IBM PTFs are required:

- For 4.5.0, apply cumulative maintenance C0231450 and PTF SF63410
- For 5.1.0, no OS/400 PTFs are required
- For 5.2.0, no OS/400 PTFs are required
- For 5.3.0, no OS/400 PTFs are required
- For 5.4.0, no OS/400 PTFs are required
- For 6.1.0, no OS/400 PTFs are required

# *2. Installing the PTF*

To download the XDPE/400 libraries to your hard drive and install the maintenance, follow this procedure:

*NOTE:* The XDPE/400 2.1.4 base is a prerequisite for this maintenance level.

- **Step 1.** Sign on as XDPEUSR. If you currently have XDPE/400 installed on your system, verify that there are no user libraries in the library list.
- **Step 2.** Mount the XDPE/400 CD-ROM or tape on an accessible drive.

Viewing the contents of the CD-ROM is not required. However, if you use the **DSPOPT VOL(\*ALL) DEV(***device***)** command to display the CD contents, you may receive this message:

OPT1825 Optical indexes are incorrect for optical device OPT01

If this message appears, replace **\*ALL** in the command line with either **\*MOUNTED** or with the *volume serial number* of the CD.

**Step 3.** Enter this command to download the libraries from CD-ROM or tape:

*NOTE:* LODRUN requires \*SAVSYS authority.

### **LODRUN**

#### **DEV(device)**

Where *device* is one of these values:

- \*OPT Specifies the default CD-ROM device
- \*TAP Specifies the default tape device
- *name*  Specifies the OS/400 device name of the tape or CD-ROM device

The LODRUN command downloads the DOCFILE library. The DOCFILE library contains the DOCFILE file that contains the DOCFILE214 member, which contains all the fix documentation. LODRUN creates a spool file named QSYSPRT. Use the WRKSPLF command to locate and print QSYSPRT.

**Step 4.** The following message appears:

Reply oldest PTF to restore \*ALL / \* NONE / PTFname

- Enter **\*ALL** to download all PTFs from the medium. Use this option when you are not sure which PTFs are installed. To see a list of all available PTFs press **F1**.
- Enter **\*NONE** to download only the latest PTF.
- Enter a specific *PTFname* to download the specified PTF and all subsequent PTFs on the medium.
- **Step 5.** While the libraries are downloading, the following message appears:

LOD0200 Do you want to apply PTF maintenance?

• Enter **\*YES** to automatically install the current PTF.

• Enter **\*NO** to apply PTFs later. Instructions for applying PTFs manually are provided in the next section.

## *Manually applying the PTF*

If you did not apply the maintenance when the libraries were downloaded, follow these instructions to apply it.

- **Step 1.** Enter this command to add the BA8198 library to the library list: **ADDLIBLE BA8198**
- **Step 2.** Enter this command to apply the corrective maintenance: **APYBA8198**

This message displays upon successful application of the PTF: Maintenance BA8198 successfully applied

## *Verifying the installation*

To verify that the installation was completed successfully, follow the steps outlined in the "Performing an installation verification procedure" chapter in the *XDPE/400 User Documentation*.

### *Removing the maintenance*

Before removing a maintenance level, be sure your system is actually at that maintenance level. The remove command only works if the maintenance was successfully applied.

To remove the maintenance you just applied, complete these steps:

**Step 1.** Enter this command to add library BA8198 to the library list:

#### **ADDLIBLE BA8198**

**Step 2.** Enter this command to remove the maintenance: **RMVBA8198** 

The following message displays upon successful completion of the remove command:

Maintenance BA8198 successfully removed

# *3. Technical notes*

This information is not part of the standard maintenance installation process. These actions are recommended as housekeeping measures to keep your AS/400 environment running efficiently.

## *Reclaiming spool storage*

You may want to use the OS/400 Operational Assistant TM to avoid storage fragmentation. Create a batch job that reclaims AS/400 spool storage. Use this OS/400 command to reclaim spool storage:

#### **RCLSPLSTG DAYS(\*NONE)**

Include the batch job in your nightly backup procedure and your IPL schedule.

## *BA3073 change to XDPEFLR/JSL/XDPE.JSL*

BA3073 introduced changes to folder XDPEFLR, sub-folder JSL, source member XDPE.JSL via fix number PA54986.

This change ensures future compatibility with EPS printers.

If you have made alterations previously to this source member and you do not wish to lose your alterations, it is imperative that you make a backup copy of your altered source member XDPE.JSL prior to the application of PTF BA3073.